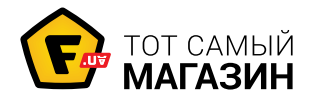

[Мыши](https://f.ua/shop/myshi/?utm_source=pdf_related&utm_medium=pdf&utm_campaign=myshi) [Logitech M187 Wireless Mini Mouse Black](https://f.ua/logitech/wireless-mini-mouse-m187-usb-black-910-002736.html?utm_source=pdf_related&utm_medium=pdf&utm_campaign=myshi) [\(910-002736\)](https://f.ua/logitech/wireless-mini-mouse-m187-usb-black-910-002736.html?utm_source=pdf_related&utm_medium=pdf&utm_campaign=myshi), [M187 Wireless Mini Mouse USB Red](https://f.ua/logitech/wireless-mini-mouse-m187-usb-red-p-n-910-002737.html?utm_source=pdf_related&utm_medium=pdf&utm_campaign=myshi) [\(910-002737\)](https://f.ua/logitech/wireless-mini-mouse-m187-usb-red-p-n-910-002737.html?utm_source=pdf_related&utm_medium=pdf&utm_campaign=myshi), [Wireless Mini Mouse M187 USB White](https://f.ua/logitech/wireless-mini-mouse-m187-usb-white-p-n-910-002740.html?utm_source=pdf_related&utm_medium=pdf&utm_campaign=myshi) [\(910-002740\),](https://f.ua/logitech/wireless-mini-mouse-m187-usb-white-p-n-910-002740.html?utm_source=pdf_related&utm_medium=pdf&utm_campaign=myshi) [M187 Wireless Mini USB Blue \(910-002738\),](https://f.ua/logitech/wireless-mini-mouse-m187-usb-blue-910-002738.html?utm_source=pdf_related&utm_medium=pdf&utm_campaign=myshi) [Wireless Mini Mouse M187](https://f.ua/logitech/wireless-mini-mouse-m187.html?utm_source=pdf_related&utm_medium=pdf&utm_campaign=myshi), [Wireless Mini Mouse M187](https://f.ua/logitech/wireless-mini-mouse-m187-black.html?utm_source=pdf_related&utm_medium=pdf&utm_campaign=myshi) [black](https://f.ua/logitech/wireless-mini-mouse-m187-black.html?utm_source=pdf_related&utm_medium=pdf&utm_campaign=myshi), [Wireless Mini Mouse M187 Peppermint \(910-003660\),](https://f.ua/logitech/m187-wireless-mouse-peppermint-910-003660.html?utm_source=pdf_related&utm_medium=pdf&utm_campaign=myshi) [Wireless Mini Mouse M187 Sweet Sour \(910-003661\):](https://f.ua/logitech/m187-wireless-mouse-sweet-sour-910-003661.html?utm_source=pdf_related&utm_medium=pdf&utm_campaign=myshi) Инструкция пользователя

Выбрать

Getting started with Logitech® Wireless Mini Mouse M187

# G- Logitech

1

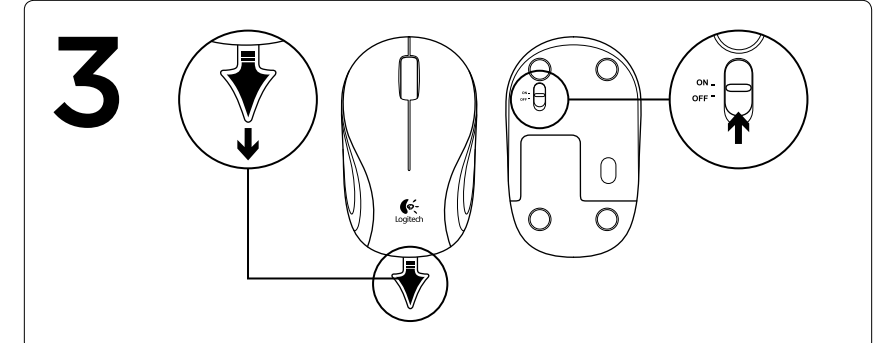

2

- 
- USB USB
- 

 $\odot$ 

- -
	-

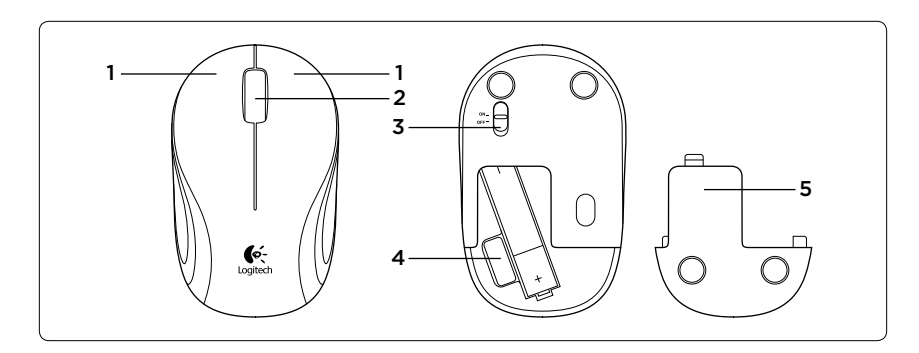

- 
- 

On I U On

 $\circledcirc$ 

# English

- Mouse features
- 1. Left and right buttons
- 2. Scroll wheel
- 3. On/Off slider switch
- 4. Nano receiver storage
- 5. Battery door release
- Troubleshooting

#### Mouse not working

- Has the battery tab been pulled?
- Is the On/off slider switch set to ON?
- Is the Nano receiver plugged into a computer USB port? Try changing ports. Use a port closest to the mouse. Don't use a USB hub.
- Check battery orientation: positive pole points down. Replace the AAA battery if necessary.
- If you experience erratic pointer movement or pointer lag, try another surface.

For more information, visit www.logitech.com/ support/M187.

What do you think?

Please take a minute to tell us. Thank you for purchasing our product.

www.logitech.com/ithink

# Deutsch

- Mausfunktionen
- 1. Linke und rechte Maustaste
- 2. Scrollrad
- 3. Ein-/Ausschalter 4. Nano-Empfängerfach
- 5. Batteriefachdeckel-Entriegelung
- Fehlerbehebung

## Die Maus funktioniert nicht

- • Wurde der Schutzstreifen der Batterie herausgezogen?
- Ist der Ein-/Ausschalter auf "ON" eingestellt?
- • Ist der Nano-Empfänger in einen USB-Anschluss des Computers eingesteckt? Verwenden Sie einen anderen Anschluss. Verwenden Sie den Anschluss, der sich am nächsten zur Maus befindet. Verwenden Sie keinen USB-Hub.
- • Überprüfen Sie, ob die Batterie richtig eingelegt ist: Der Pluspol muss nach hinten zeigen. Tauschen Sie die Batterie vom Typ AAA bei Bedarf aus.
- • Wenn der Cursor sich nicht kontrollieren lässt oder verzögert reagiert, versuchen Sie es mit einer anderen Unterlage.
- Weitere Informationen finden Sie unter www.logitech.com/support/M187.

Ihre Meinung ist gefragt.

Bitte nehmen Sie sich etwas Zeit, um einige Fragen zu beantworten. Vielen Dank, dass Sie sich für unser Produkt entschieden haben.

• При некорректном поведении курсора или отсутствии его перемещения попробуйте работать на другой поверхности.

#### www.logitech.com/ithink

# Français

- Fonctions de la souris
- 1. Boutons droit et gauche
- 2. Roulette de défilement
- 3. Commutateur Marche/Arrêt
- 4. Stockage du nano-récepteur
- 5. Bouton d'ouverture du compartiment des piles

- 
- 
- 
- 3. Suwak wyłacznika
- 4. Schowek nanoodbiornika 5. Przycisk zwalniający drzwiczki komory na baterie
- Rozwiązywanie problemów

#### Dépannage

- La souris ne fonctionne pas.
- • Avez-vous retiré la languette de protection des piles de la souris?
- • Le commutateur Marche/Arrêt est-il en position de marche?
- • Le nano-récepteur est-il branché sur un port USB de l'ordinateur? Réessayez en changeant de port. Essayez un port plus proche de la souris. N'utilisez pas de hub USB.
- • Vérifiez l'orientation des piles: les pôles positifs doivent être tournés vers le bas. Changez la pile AAA si nécessaire.

- Был ли удален защитный ярлычок батареи?
- • Находится ли выключатель питания в положении ON (ВКЛ.).
- • Убедитесь, что приемник Nano подключен к USB-порту компьютера. Попробуйте подключить приемник к другому порту USB. Используйте порт, ближайший к мыши. Не используйте USB-концентратор.
- Poświęć chwilę, aby podzielić się z nami swoją opinią. Dziękujemy za zakup naszego produktu. www.logitech.com/ithink
- 
- • Si le pointeur est incontrôlable ou s'il présente un délai, essayez une autre surface.

Pour plus d'informations, consultez le site

www.logitech.com/support/M187.

Qu'en pensez-vous?

- Чи витягнуто язичок акумулятора?
- • Чи встановлено перемикач увімкнення/ вимкнення у ввімкнене положення?
- Чи під'єднано приймач Unifying до USB-порту комп'ютера? Спробуйте змінити порти. Використовуйте найближчий до миші порт. Не використовуйте концентратор USB.
- • Перевірте правильність орієнтації акумулятора: позитивний полюс має бути внизу. За потреби замініть акумулятори розміром AAA.
- • За наявності хаотичних рухів вказівника або затримок у його русі спробуйте використати іншу поверхню.

pour nous faire part de vos commentaires.

Veuillez prendre quelques minutes Nous vous remercions d'avoir acheté notre produit.

#### www.logitech.com/ithink

# **По-русски**

- Функции мыши
- 1. Левая и правая кнопки
- 2. Колесико прокрутки
- 3. Ползунковый выключатель.
- 4. Отсек для хранения приемника Nano.
- 5. Фиксатор крышки батарейного отсека

# Устранение неполадок

#### **Мышь не работает**

• Проверьте полярность установки батареи: положительный полюс должен быть ориентирован вниз. При необходимости замените батарейку AAA.

Для получения дополнительной информации посетите веб-узел www.logitech.com/ support/M187.

#### Каково ваше впечатление?

Пожалуйста, уделите минуту, чтобы поделиться с нами своим мнением.

Благодарим за приобретение нашего продукта.

#### **www.logitech.com/ithink**

## Po polsku

Funkcje myszy 1. Lewy i prawy przycisk 2. Kółko przewijania

#### Mysz nie działa

- • Czy taśma baterii została wyciągnięta?
- • Czy suwak wyłącznika jest ustawiony w pozycji ON?
- • Czy nanoodbiornik jest podłączony do portu USB komputera? Spróbuj użyć innego portu. Użyj portu jak najbliżej myszy. Nie używaj koncentratora USB.
- • Sprawdź ustawienie baterii: biegun dodatni jest skierowany w dół. W razie potrzeby wymień baterię AAA.
- Aby uzyskać więcej informacji, odwiedź witrynę www.logitech.com/

• Jeżeli wskaźnik działa z przerwami lub opóźnieniem, użyj myszy na innej powierzchni.

support/M187.

#### Co o tym myślisz?

### **Українська**

#### Функції миші

- 1. Ліва та права кнопки
- 2. Коліщатко
- 3. Перемикач увімкнення/вимкнення
- 4. Відсік для міні-приймача
- 5. Фіксатор відділення для акумуляторів.

#### Усунення несправностей

#### **Миша не працює**

Щоб отримати додаткову інформацію, відвідайте сайт www.logitech.com/support/ M187.

#### Ваші думки

Будь ласка, поділіться з нами своїми враженнями. Дякуємо за покупку нашого продукту.

#### **www.logitech.com/ithink**

## Magyar

Egérfunkciók

- 1. Jobb és bal egérgomb
- 2. Görgetőkerék
- 3. On/Off (Be/Ki) csúszókapcsoló
- 4. Nano vevőegység rekesze
- 5. Az elemrekesz fedelének kioldója

#### Hibaelhárítás

#### Nem működik az egér

- • Kihúzta az elem elválasztólapját?
- ON helyzetbe van állítva az On/Off (Be/Ki) csúszókapcsoló?
- • Csatlakoztatta a Nano vevőegységet a számítógép egyik USB-portjához? Próbálkozzon másik port használatával. Használja az egérhez legközelebbi portot. Ne használjon USB-elosztót.

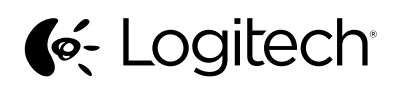

- • Ellenőrizze az elem behelyezését: a pozitív pólus lefelé mutat. Szükség esetén cserélje ki az AAA méretű elemet.
- • Ha a mutató akadozva, illetve késlekedve mozog, próbálkozzon másik felületen.

További tudnivalókat a www.logitech.com/ support/M187 webhelyen talál.

Mi a véleménye?

Kérjük, ossza meg velünk. Köszönjük, hogy termékünket választotta.

# www.logitech.com/ithink

# Slovenčina

Funkcie myši

- 1. Ľavé a pravé tlačidlo
- 2. Posúvacie koliesko
- 3. Posuvný vypínač napájania
- 4. Úložný priestor pre nanoprijímač
- 5. Uvoľňovacie tlačidlo krytu priestoru pre batériu

#### Riešenie problémov

#### Myš nepracuje

- • Vytiahli ste jazýček batérie?
- • Je posuvný vypínač On/Off prepnutý do polohy ON (ZAP)?
- • Je nanoprijímač pripojený k portu USB v počítači? Skúste prijímač pripojiť k inému portu. Použite port, ktorý sa nachádza najbližšie k myši. Nepoužívajte rozbočovač USB.
- • Skontrolujte polohu batérie: kladný pól musí smerovať dole. V prípade potreby batériu typu AAA vymeňte.
- • Pokiaľ sa ukazovateľ myši pohybuje trhane alebo vynecháva, vyskúšajte myš na inom povrchu.

Ďalšie informácie nájdete na stránke www.logitech.com/support/M187.

#### Aký je váš názor?

Venujte nám chvíľu času a povedzte nám to. Ďakujeme vám za kúpu nášho produktu.

#### www.logitech.com/ithink

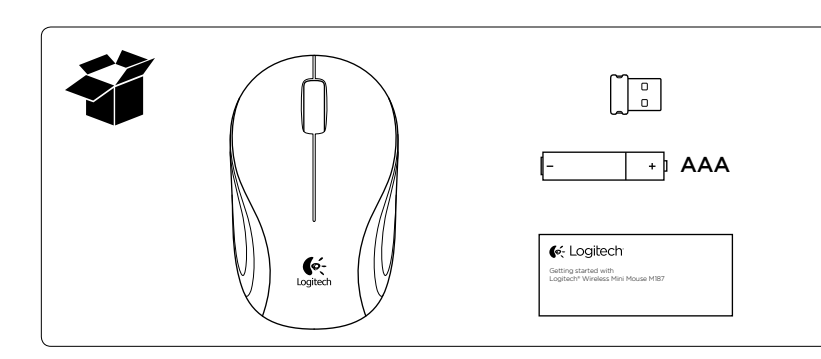

www.logitech.com

© 2011 Logitech. All rights reserved. Logitech, the Logitech logo, and other Logitech marks are owned by Logitech and may be registered. All other trademarks are the property of their respective owners. Logitech assumes no responsibility for any errors that may appear in this manual. Information contained herein is subject to change without notice.

620-003750.002

# www.logitech.com/support/M187

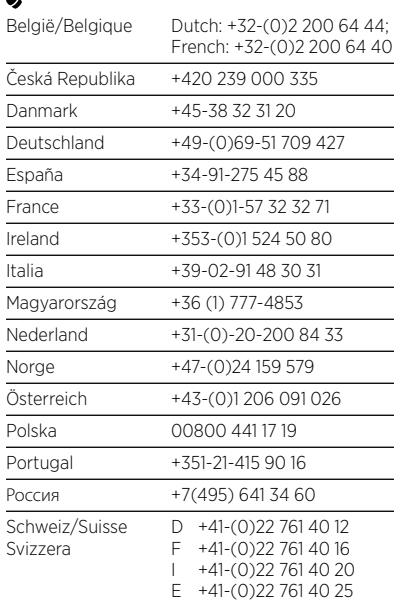

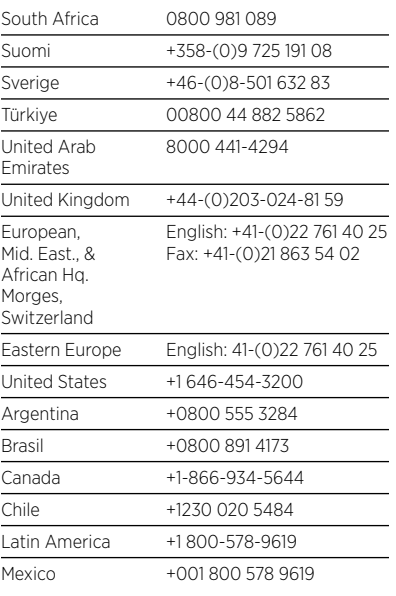

- Натиснато ли е гнездото на батерията?
- • Настроен ли е плъзгача за Включване/ Изключване на позиция ВКЛЮЧЕН?
- • Включен ли е Nano приемникът в USB порта на компютъра? Опитайте да смените портовете. Използвайте порта, който е най-близо до мишката. Не използвайте USB концентратор.
- • Проверете ориентацията на батерията: положителният полюс трябва да сочи надолу. Ако е необходимо, сменете батерията от тип ААА.
- • Ако усетите погрешно движение на показалеца или забавяне, изпробвайте го върху друга повърхност.

#### **Български**

- Функции на мишката
- 1. Ляв и десен бутон
- 2. Колелце за превъртане
- 3. Плъзгач Вкл./Изкл.
- 4. Отделение за нано приемника
- 5. Бутон за освобождаване на капачето за батериите

Отстраняване на неизправности

#### **Мишката не работи**

Ce părere aveti? Acordaţi-ne un minut pentru a ne spune. Vă mulţumim că aţi achiziţionat produsul nostru. www.logitech.com/ithink

За допълнителна информация посетете www.logitech.com/support/M187.

#### Какво мислите?

Отделете няколко минути, за да ни кажете. Благодарим ви, че закупихте нашия продукт.

## **www.logitech.com/ithink**

#### Română

- Caracteristicile mouse-ului
- 1. Butoanele din stânga şi din dreapta
- 2. Rotită de derulare
- 3. Comutator glisant On/Off (Pornit/Oprit)
- 4. Compartiment de depozitare a nanoreceptorului
- 5. Dispozitiv de deblocare a usitei compartimentului pentru baterii

Depanare

#### Mouse-ul nu functionează

- • Folia bateriei a fost îndepărtată?
- • Comutatorul glisant On/Off (Pornit/Oprit) este în poziția ON (PORNIT)?
- • Nanoreceptorul este conectat la un port USB al computerului? Încercati să schimbati porturile. Utilizati portul cel mai apropiat de mouse. Nu utilizati un hub USB.
- • Verificaţi orientarea bateriei: polul pozitiv este orientat în jos. Dacă este necesar, înlocuiti bateria de tip AAA.
- • În cazul în care cursorul se mişcă aleator sau cu întârziere, încercaţi o altă suprafaţă.

Pentru mai multe informaţii, accesaţi www.logitech.com/support/M187.

#### Hrvatski

- Značajke miša
- 1. Lijeva i desna tipka
- 2. Kotačić za listanje
- 3. Klizni prekidač za ukliučivanie i iskliučivanie
- 4. Spremnik nanoprijamnika
- 5. Otvaranje vratašca odjeljka za baterije

#### Otklanjanje poteškoća

#### Miš ne radi

3. Bīdāms slēdzis ieslēgšanai/izslēgšanai. 4. Nodalījums nanouztvērēja glabāšanai 5. Baterijas nodalījuma vāciņa sprūds.

- • Da li ste povukli jezičac baterije?
- • Je li klizni prekidač On/off postavljen na ON?
- • Je li nanoprijamnik priključen u USB priključnicu računala? Pokušajte promijeniti priključnicu. Koristite priključnicu najbližu mišu. Nemojte koristiti USB koncentrator.
- • Provjerite položaj baterije. pozitivni polovi moraju biti orijentirani prema dolje. Po potrebi zamijenite AAA baterije.
- • Ako se pokazivač kreće nepravilno ili s kašnjenjem, pokušajte na drugoj površini.

Za dodatne informacije posjetite web-mjesto www.logitech.com/support/M187.

Što mislite?

Odvojite minutu i recite nam. Zahvaljujemo na kupnji našeg proizvoda.

www.logitech.com/ithink

#### Srpski

- Funkcije miša
- 1. Levi i desni tasteri
- 2. Točak za pomeranje
- 3. Klizač za uključivanje/isključivanje
- 4. Odeljak nano prijemnika
- 5. Dugme za otvaranje poklopca
- Rešavanje problema

#### Miš ne radi

- • Da li je jezičak baterije izvučen?
- • Da li je prekidač za uključivanje/ isključivanje podešen na "ON" (uključeno)?
- • Da li je Nano prijemnik priključen na USB port računara? Pokušajte da promenite port. Upotrebite port koji je najbliži mišu. Nemojte da koristite USB čvorište.
- • Proverite kako je baterija okrenuta: pozitivno naelektrisana strana treba da bude okrenuta nadole. Ako je potrebno, zamenite AAA bateriju.
- • Ukoliko primetite haotično kretanje pokazivača ili kašnjenje, pokušajte sa drugom podlogom.

Više informacija potražite na lokaciji www.logitech.com/support/M187.

Kakvi su vašu utisci?

Odvojite malo vremena da nam saopštite. Hvala vam što ste kupili naš proizvod.

www.logitech.com/ithink

#### Slovenščina

- Funkcije miške
- 1. Levi in desni gumb
- 2. Drsno kolesce
- 3. Drsno stikalo za vklop/izklop
- 4. Shramba za nano-sprejemnik
- 5. Zatič vratc prostora za baterijo

#### Odpravljanje težav

#### Miška ne deluje

- • Ali ste povlekli jeziček baterije?
- • Ali je stikalo za vklop/izklop nastavljeno na položaj ON (Vklop)?
- • Ali je sprejemnik Nano priključen na vrata USB v računalniku? Zamenjajte vrata. Uporabite vrata, najbližja miški. Ne uporabljajte zvezdišča USB.
- Preverite usmerjenost baterije: pozitivna pola morata biti obrnjena navzdol. Če je treba, zamenjajte baterijo AAA.
- Če opazite nepravilno premikanje ali zastajanje kazalca, poskusite z drugo površino.

Za več informacij obiščite spletno mesto www.logitech.com/support/M187.

Kakšno je vaše mnenje? Vzemite si minuto, da nam poveste. Zahvaljujemo se vam za nakup izdelka. www.logitech.com/ithink

Eesti

- Hiire osad
- 1. Vasak ja parem klahv
- 2. Kerimisratas

3. Sisse-/väljalülitamise liuglüliti 4. Nanovastuvõtja hoidik

5. Patareipesa kaane vabasti

Tõrkeotsing Hiir ei tööta

• Kas patareilipik on välja tõmmatud? • Kas sisse-/väljalülitamise liuglüliti on asendis ON (SEES)?

• Kas nanovastuvõtja on arvuti USB-porti ühendatud? Proovige porte vahetada. Kasutage hiirele kõige lähemal asuvat porti.

Ärge kasutage USB-jaoturit. • Kontrollige patarei suunda:

plusspool peab olema allapoole suunatud. Vahetage AAA-patarei vajaduse korral välja. • Kui kursor liigub äkiliselt või jääb maha, proovige hiirt mõnel muul pinnal kasutada. Lisateavet leiate aadressilt www.logitech.com/

support/M187.

Milline on teie arvamus? Varuge hetk aega ja andke meile teada. Täname teid, et ostsite meie toote! www.logitech.com/ithink

Latviski

#### Peles apraksts 1. Kreisā un labā poga

2. Ritenītis

#### Problēmu novēršana

#### Pele nedarbojas

- • Vai baterijas aizsargelements ir izvilkts?
- • Vai ieslēgšanas/izslēgšanas slēdzis atrodas pozīcijā ON (iesl.)?
- • Vai nanouztvērējs ir ievietots datora USB pieslēgvietā? Pamēģiniet citu pieslēgvietu. Izmantojiet pieslēgvietu, kas atrodas vistuvāk pelei. Neizmantojiet USB centrmezglu.
- • Pārbaudiet baterijas novietojumu pozitīvai polaritātei jābūt vērstai uz leju. Ja nepieciešams, nomainiet AAA bateriju.
- • Ja kursors darbojas kļūdaini vai ar aizturi, pamēģiniet rīkoties ar peli uz citas virsmas.
- Plašāka informācija atrodama vietnēwww.logitech.com/support/M187.
- Kāds ir jūsu viedoklis?
- Lūdzu, veltiet nedaudz laika, lai mums to izklāstītu.
- Paldies, ka iegādājāties mūsu izstrādājumu!

#### www.logitech.com/ithink

Lietuvių

#### Pelės funkcijos

- 1. Kairys ir dešinys mygtukas
- 2. Slinkties ratukas
- 3. Slankiklio įjungimo / išjungimo mygtukas
- 4. Nanoimtuvo laikymo vieta
- 5. Baterijų dangtelio fiksatorius

#### Problemų sprendimas

#### Pelė neveikia

- • Ar truktelėtas baterijos skirtukas?
- • Ar slankiklio jungiklis pastumtas į padėtį ON (įjungta)?
- • Ar nanoimtuvas prijungtas prie kompiuterio USB prievado? Pabandykite pakeisti jungtis. Naudokite arčiausią pelei jungtį. Nenaudokite USB šakotuvo.
- • Patirkinkite baterijos veikimą: ar teigiamas polius yra nukreiptas žemyn. Jei reikia, pakeiskite AAA bateriją.
- • Jei pelės žymiklis juda neteisingomis kryptimis arba juda uždelstai, bandykite pelę vedžioti ant kitokio paviršiaus.
- Daugiau informacijos apsilankykite www.logitech.com/support/M187.

#### Ką manote?

Skirkite mums minutėlę ir pasakykite. Dėkojame, kad įsigijote mūsų gaminį.

#### www.logitech.com/ithink

# Italiano

Caratteristiche del mouse

- 1. Pulsanti sinistro e destro del mouse
- 2. Scroller
- 3. Interruttore scorrevole di accensione/ spegnimento
- 4. Alloggiamento del ricevitore Nano
- 5. Rilascio del coperchio del vano batterie.

Risoluzione dei problemi

#### Il mouse non funziona

- • La linguetta di protezione delle batterie è stata rimossa?
- • L'interruttore scorrevole di accensione/ spegnimento è impostato su On?
- • Il ricevitore Nano è collegato alla porta USB di un computer? Provare a utilizzare un'altra porta. Scegliere una porta più vicina al mouse. Non utilizzare un hub USB.
- Controllare l'orientamento della batteria: il polo positivo deve essere rivolto verso il basso. Se necessario, sostituire la batteria AAA.
- Se il puntatore si muove in modo irregolare o con ritardi, provare a utilizzare il mouse su una superficie diversa.

Per ulteriori informazioni, visitare il sito Web www.logitech.com/support/M187.

#### Cosa ne pensi?

Dedicaci qualche minuto del tuo tempo e inviaci un commento. Grazie per avere acquistato questo prodotto.

www.logitech.com/ithink

# Česká verze

Funkce myši

- 1. Levé a pravé tlačítko
- 2. Kolečko posuvníku
- 3. Posuvný vypínač napájení
- 4. Úložný prostor pro nanopřijímač
- 5. Tlačítko pro otevření krytu baterií

### Odstraňování potíží

#### Pokud myš nefunguje

- • Vytáhli jste jazýček baterie?
- • Je posuvný vypínač On/Off přepnutý do polohy ON (ZAP)?
- Je nanopřijímač připojen k portu USB v počítači? Zkuste přijímač připojit k jinému portu. Použijte port, který se nachází nejblíže k myši. Nepoužívejte rozbočovač USB.
- Zkontrolujte polohu baterie: kladný pól musí směřovat dolů. V případě potřeby baterii typu AAA vyměňte.
- • Pokud se ukazatel myši pohybuje trhaně nebo vynechává, vyzkoušejte myš na jiném povrchu.

Další informace naleznete na stránce www.logitech.com/support/M187.

Jaký je váš názor? Udělejte si chvíli čas a řekněte nám svůj názor. Děkujeme, že jste zakoupili náš produkt. www.logitech.com/ithink

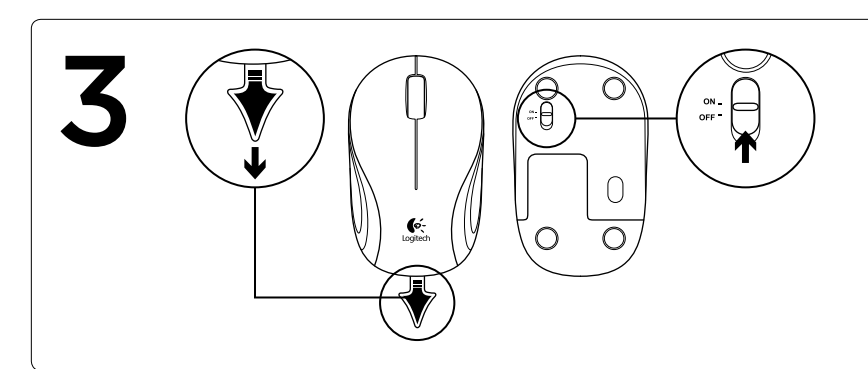

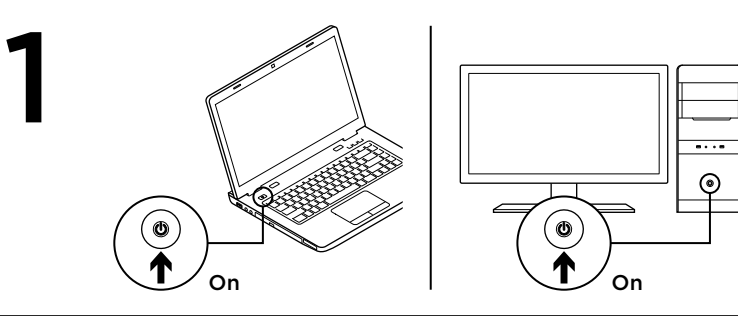

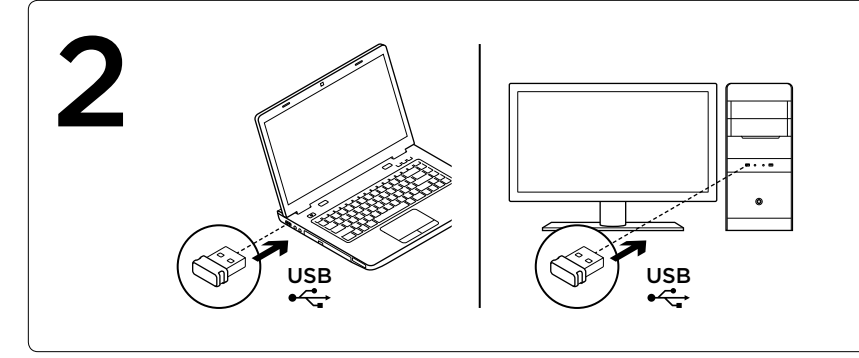

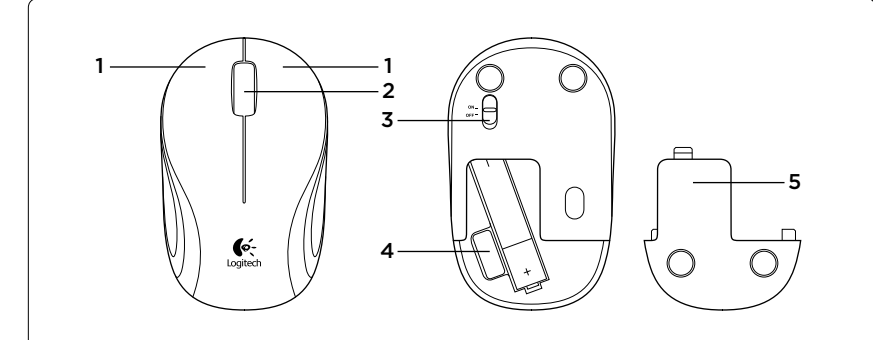

FCCE  $\cdot$  (D<sub>usta</sub> C<sup>2855</sup>)  $\boxed{\Delta}$  EN 60750

M/N: C-U0008

Rating: 5 V == 100 mA

MODILO: CUCCE<br>0800.11.322 <u> I Millie III</u>

FCC ID: JNZCU0008

IC: 4418A-CU0008

**SUBTEL: 2217** 

 $\bullet$ 

CNC: C-9341 CFT: RCPLOCU11-0321

M/N: C-U0007 Rating: 5 V = 100 mA FCC ID: JNZCU0007 IC: 4418A CU0007 CNC: C-8941 CFT: RCPLOCU10-1356

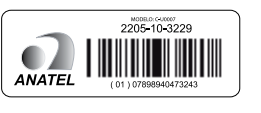

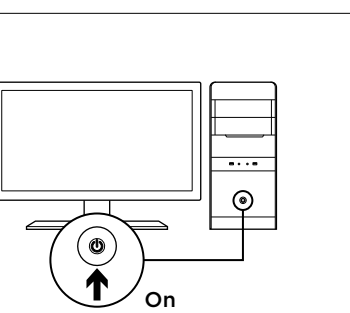

# Обратите внимание!

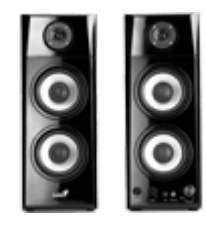

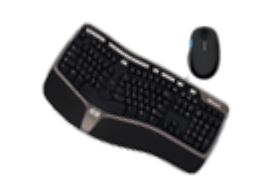

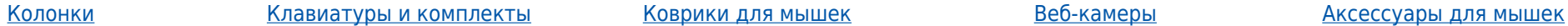

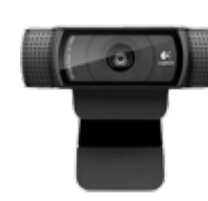

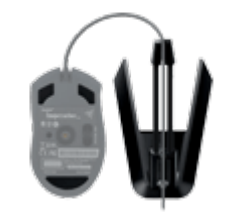

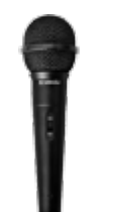

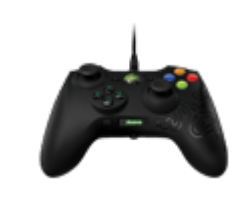

[Микрофоны](https://f.ua/shop/mikrofony/?utm_source=pdf_accesories&utm_medium=pdf&utm_campaign=mikrofony) Микрофоны Паушники [Геймпады, джойстики, рули](https://f.ua/shop/igrovye-manipulyatory/?utm_source=pdf_accesories&utm_medium=pdf&utm_campaign=igrovye-manipulyatory) [Игры для консолей и ПК](https://f.ua/shop/igry-dlya-konsolej-i-pk/?utm_source=pdf_accesories&utm_medium=pdf&utm_campaign=igry-dlya-konsolej-i-pk) [Очки для работы за](https://f.ua/shop/ochki-dlya-raboty-za-kompyuterom/?utm_source=pdf_accesories&utm_medium=pdf&utm_campaign=ochki-dlya-raboty-za-kompyuterom)

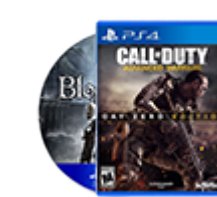

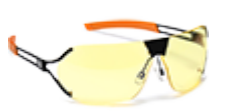

[компьютером](https://f.ua/shop/ochki-dlya-raboty-za-kompyuterom/?utm_source=pdf_accesories&utm_medium=pdf&utm_campaign=ochki-dlya-raboty-za-kompyuterom)

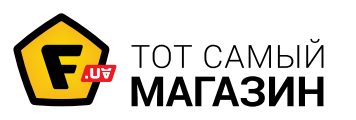

www.f.ua